## **¿SÁBES QUÉ ES**  FIECTURE l

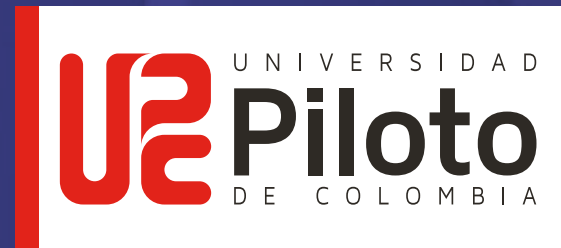

## ARCHITECTUREOPENLIBRARY

ES UNA **BIBLIOTECA VIRTUAL** DONDE PUEDES CONSULTAR LOS NUEVOS TEXTOS ELECTRÓNICOS, CONOCIENDO **LO ÚLTIMO EN ARQUITECTURA, CONSTRUCCIÓN Y DISEÑO**

> Recuerda que para acceder a las publicaciones debes tener el complemento de Flash instalado en tu computador. Puedes descargarlo en **https://get.adobe.com/es/flashplayer/**

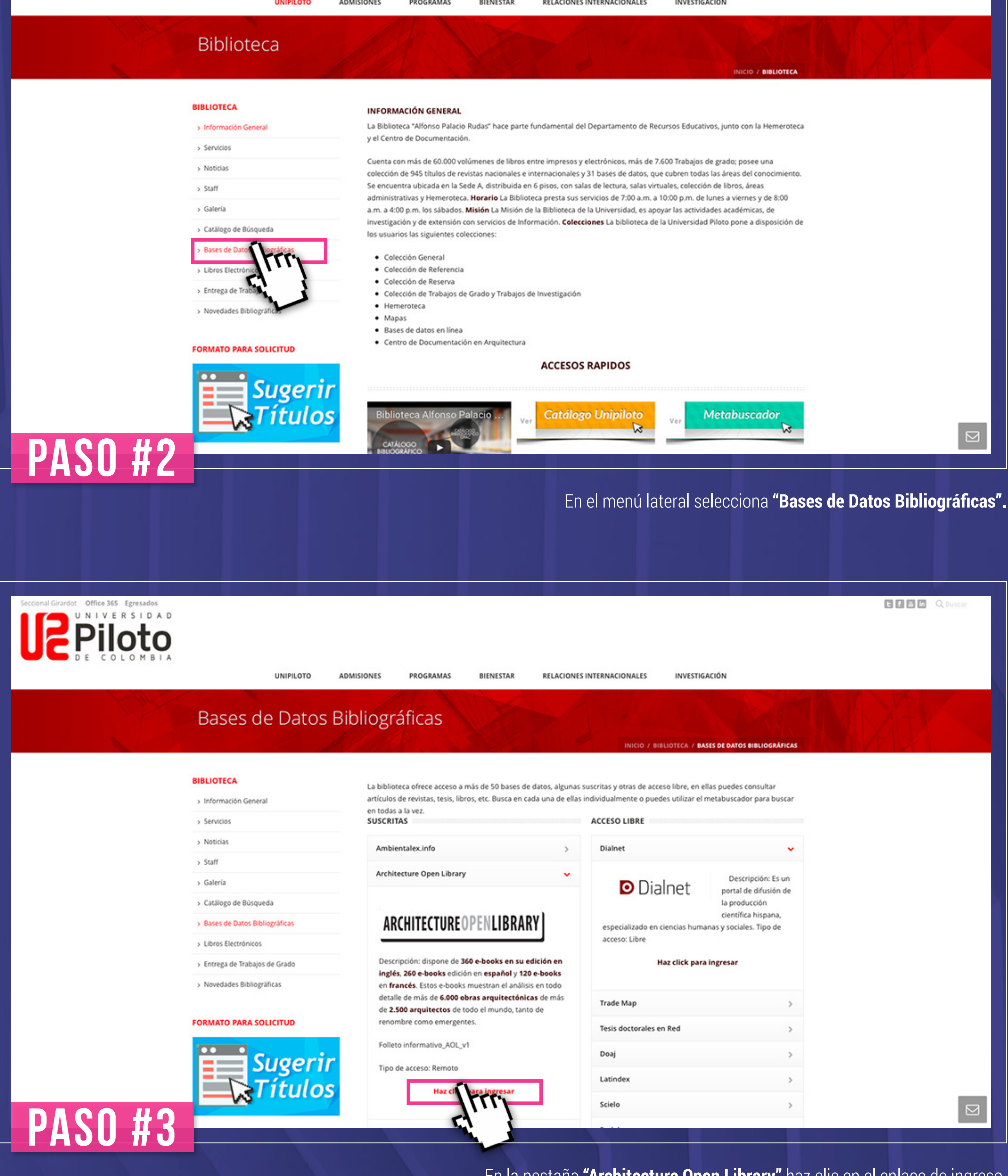

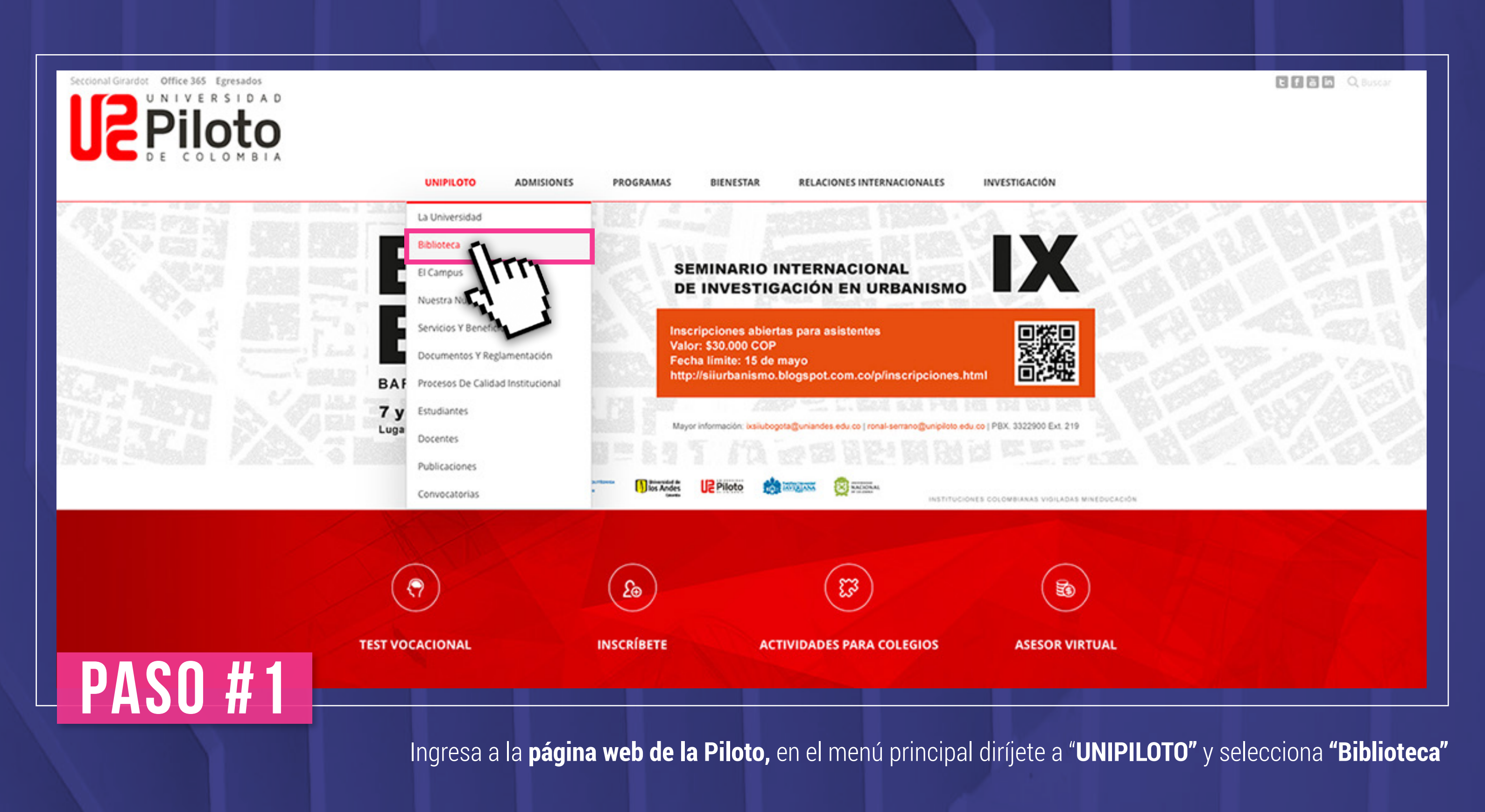

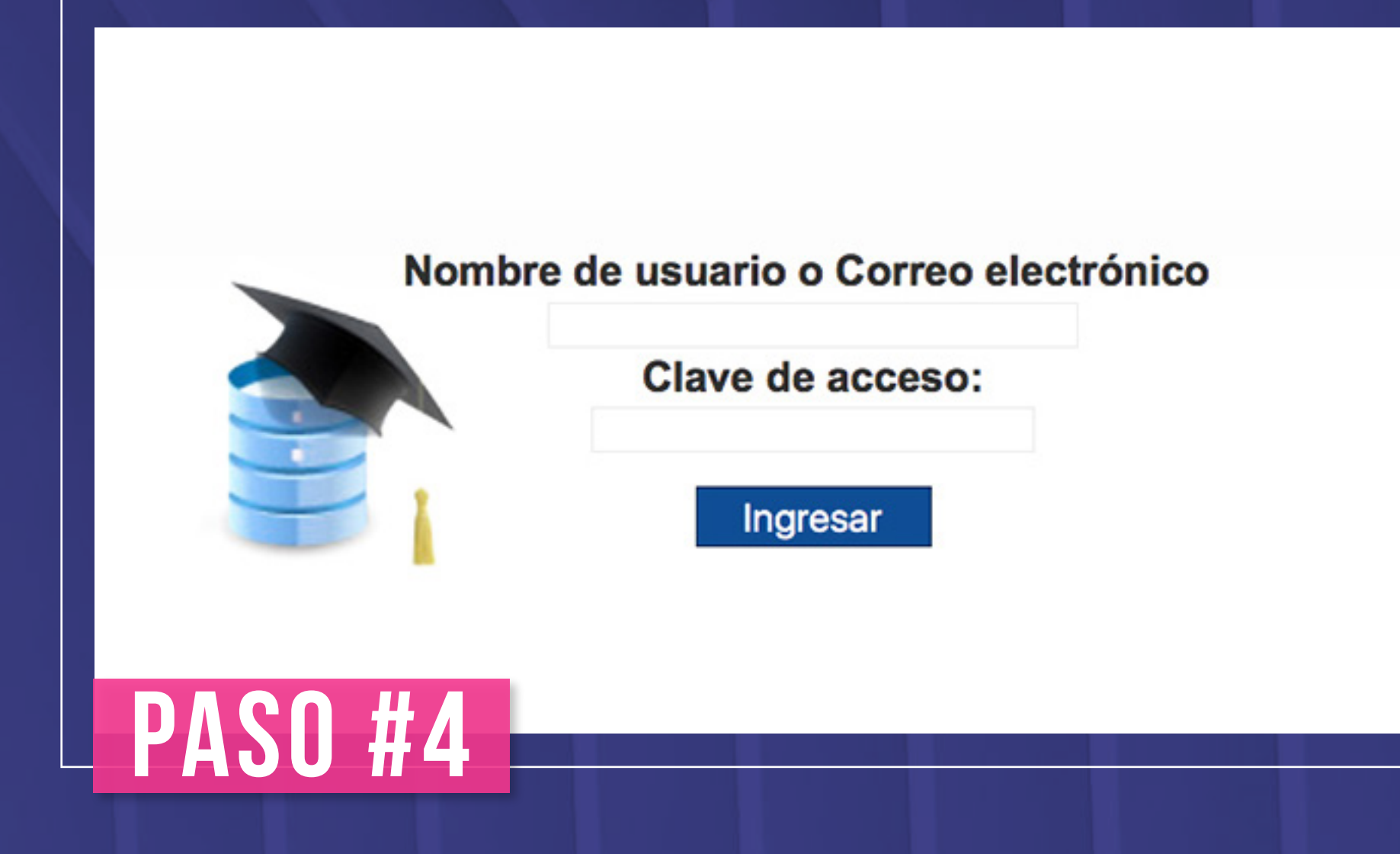

**PASO #6**

**SI AÚN NO TE HAS REGISTRADO SIGUE LOS PASOS QUE TE PRESENTAMOS A CONTINUACIÓN:**

**Second Girardot** Office 365 Egresados

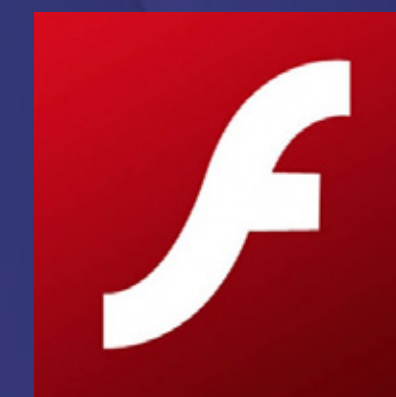

En la pestaña **"Architecture Open Library"** haz clic en el enlace de ingreso.

Ingresa con tu correo institucional y tu contraseña.

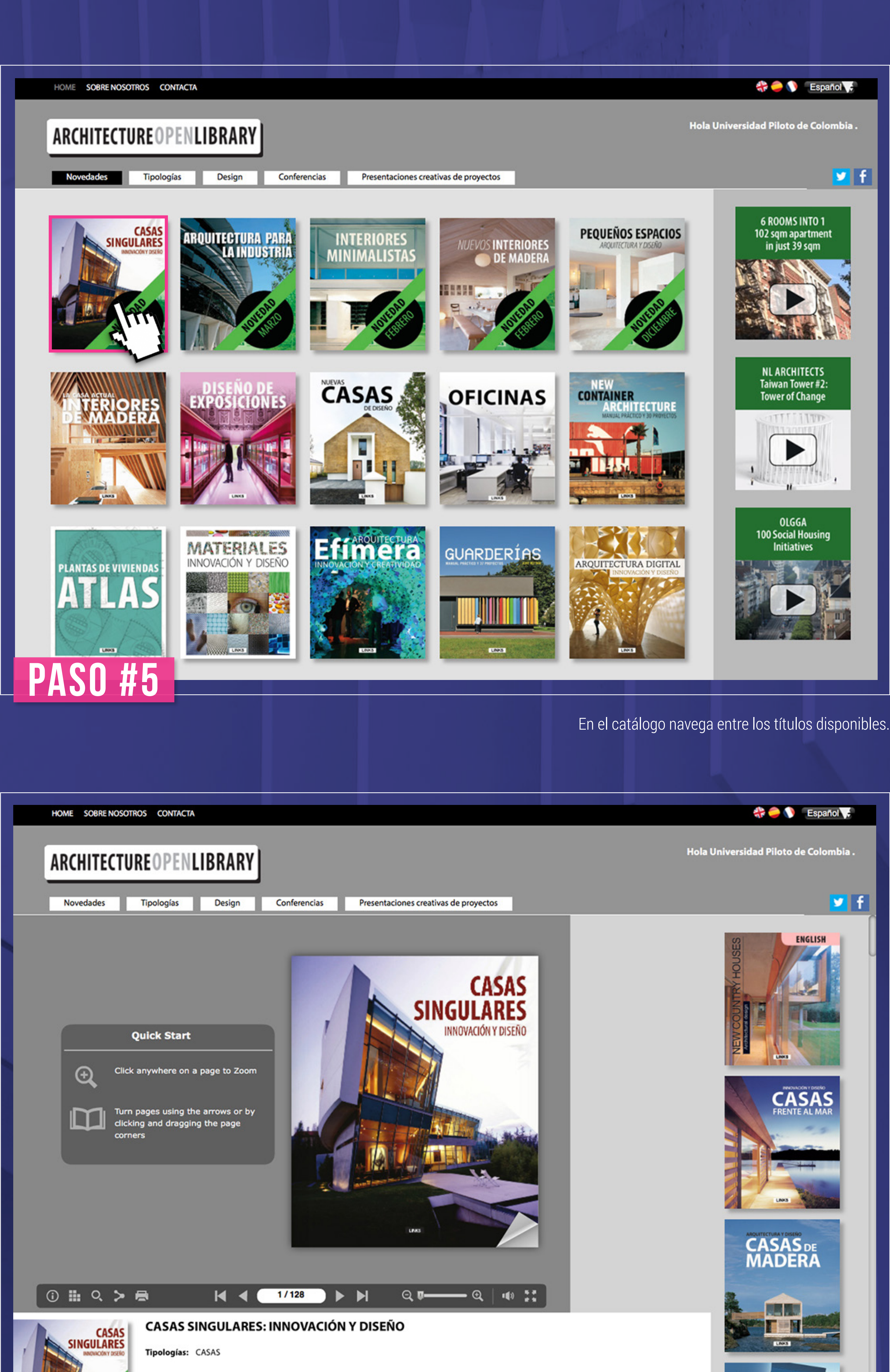

¿Qué esperas? **ingresa, lee e inspírate**

**MAS INFORMACIÓN EN FACULTAD DE ARQUITECTURA Y EN LA BIBLIOTECA APR** 

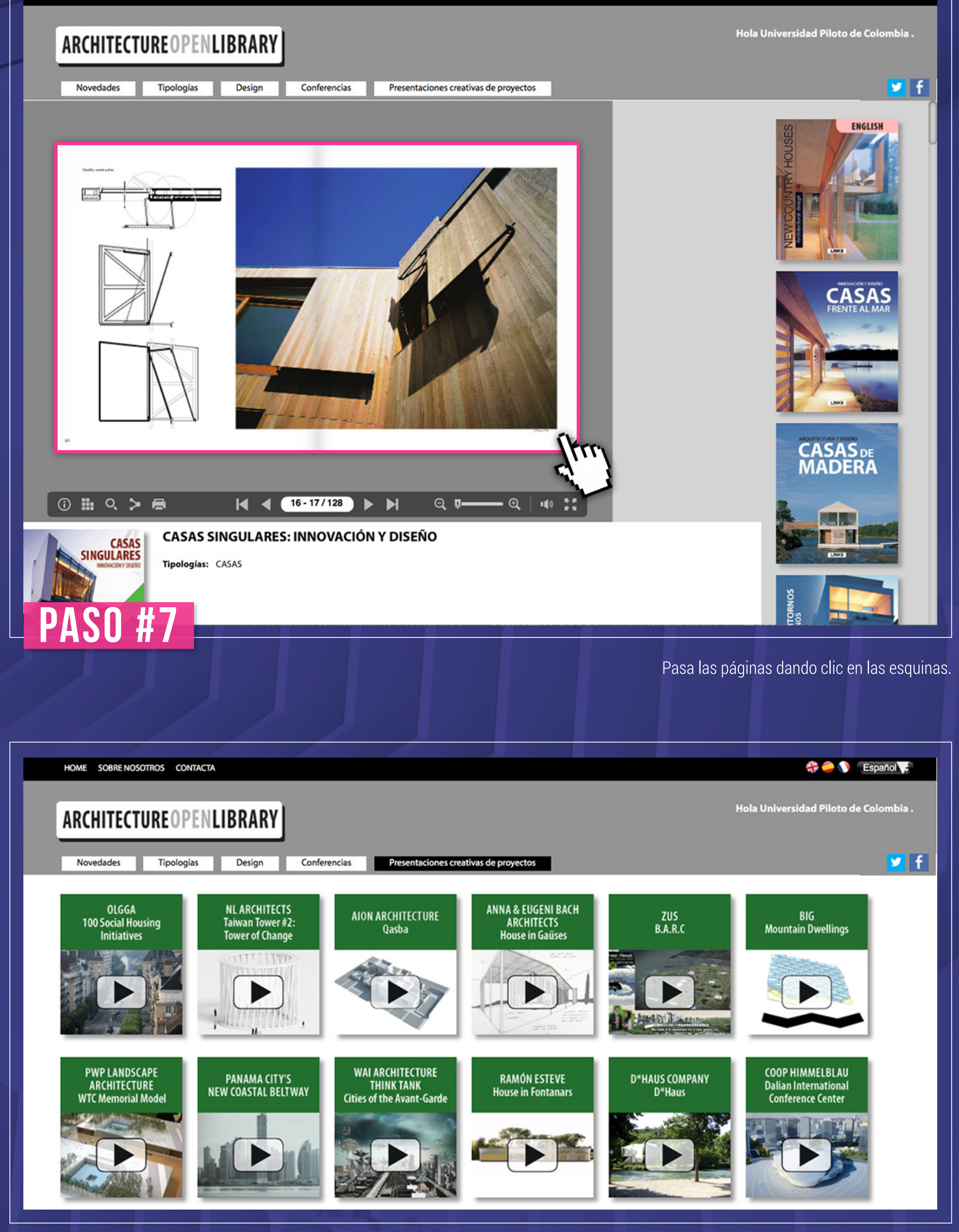

También puedes acceder a vídeos, conferencias y presentaciones relacionadas con la arquitectura, la construcción y el diseño

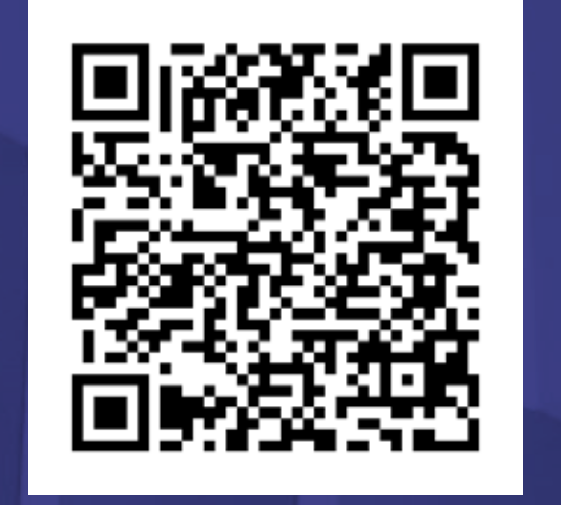

Al hacer clic en una publicación aparecera su versión digital.

**TTORNO**